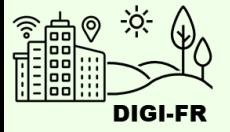

# Guide du paramétrage de l'attestation de domicile

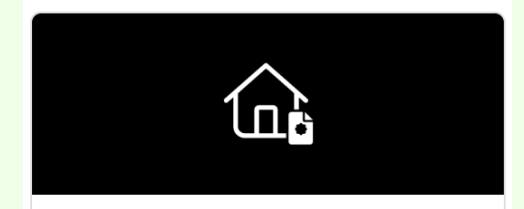

**Configuration - Attestation de** domicile

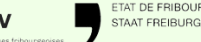

DIGI-FR est une initiative menée conjointement et soutenue financièrement par l'ensemble des communes fribourgeoises et l'Etat de Fribourg. Son objectif est de dématérialiser les démarches que la population effectue dans l

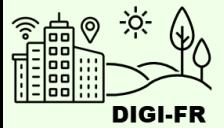

Le paramétrage du fonctionnement de l'attestation de domicile sur le guichet virtuel se déroule de la manière suivante :

- 1. Informations générales
- 2. Détails concernant la gestion des paiements et remboursements
- 3. Définition des émoluments

Une fois le paramétrage effectué et demandé, il est possible de suivre l'avancement de sa mise en œuvre, d'effectuer des demandes de modifications et de désactiver cette prestation pour votre commune.

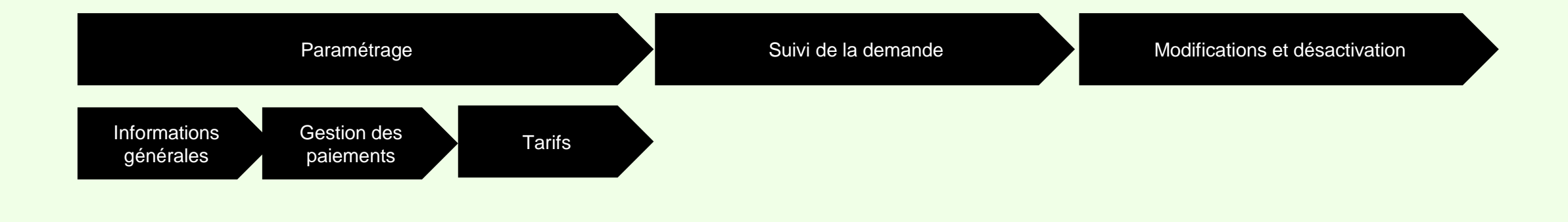

Pour toute question, n'hésitez pas à contacter l'équipe DIGI-FR

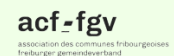

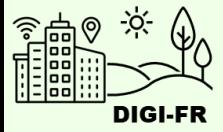

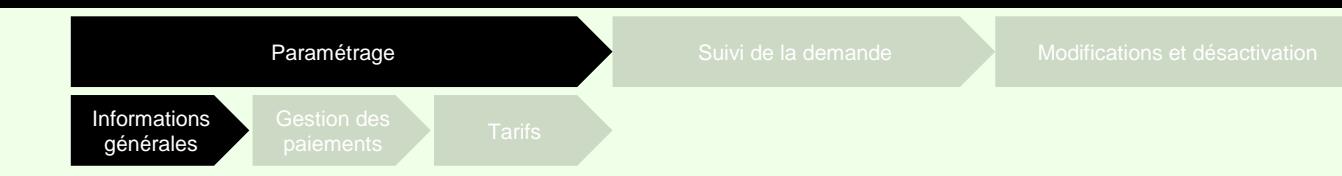

Pour démarrer la configuration de l'attestation, il vous suffit de :

- 1. Vous connecter sur le guichet virtuel et sélectionner le profil de votre commune
- 2. Aller dans l'onglet « Configuration des prestations communales »
- 3. Sélectionner l'icône de configuration

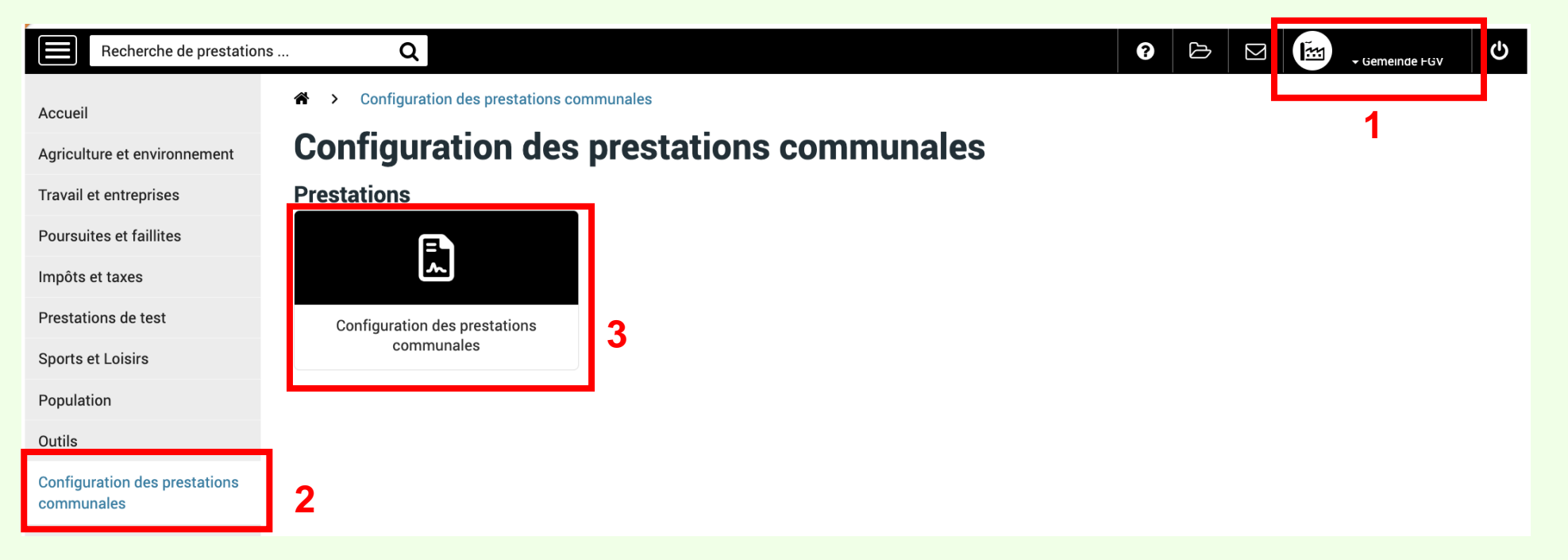

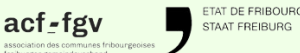

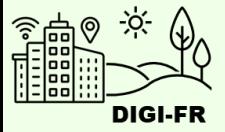

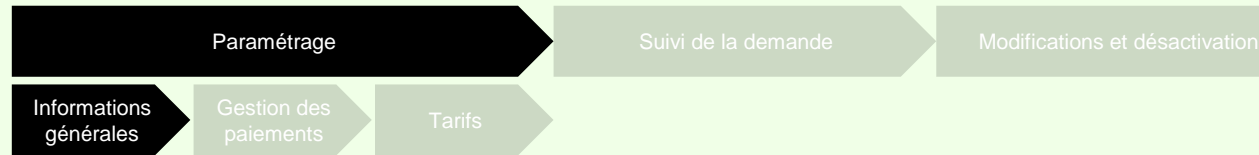

Vous vous trouvez maintenant dans l'écran pour démarrer la configuration. Dans la section « Prestations non activées » vous sélectionnez l'attestation que vous souhaitez configurer.

La section « Demandes en cours » concerne les configurations que vous avez terminées.

Dans la section « Prestations non activées », vous trouvez les prestations que vous pouvez configurer.

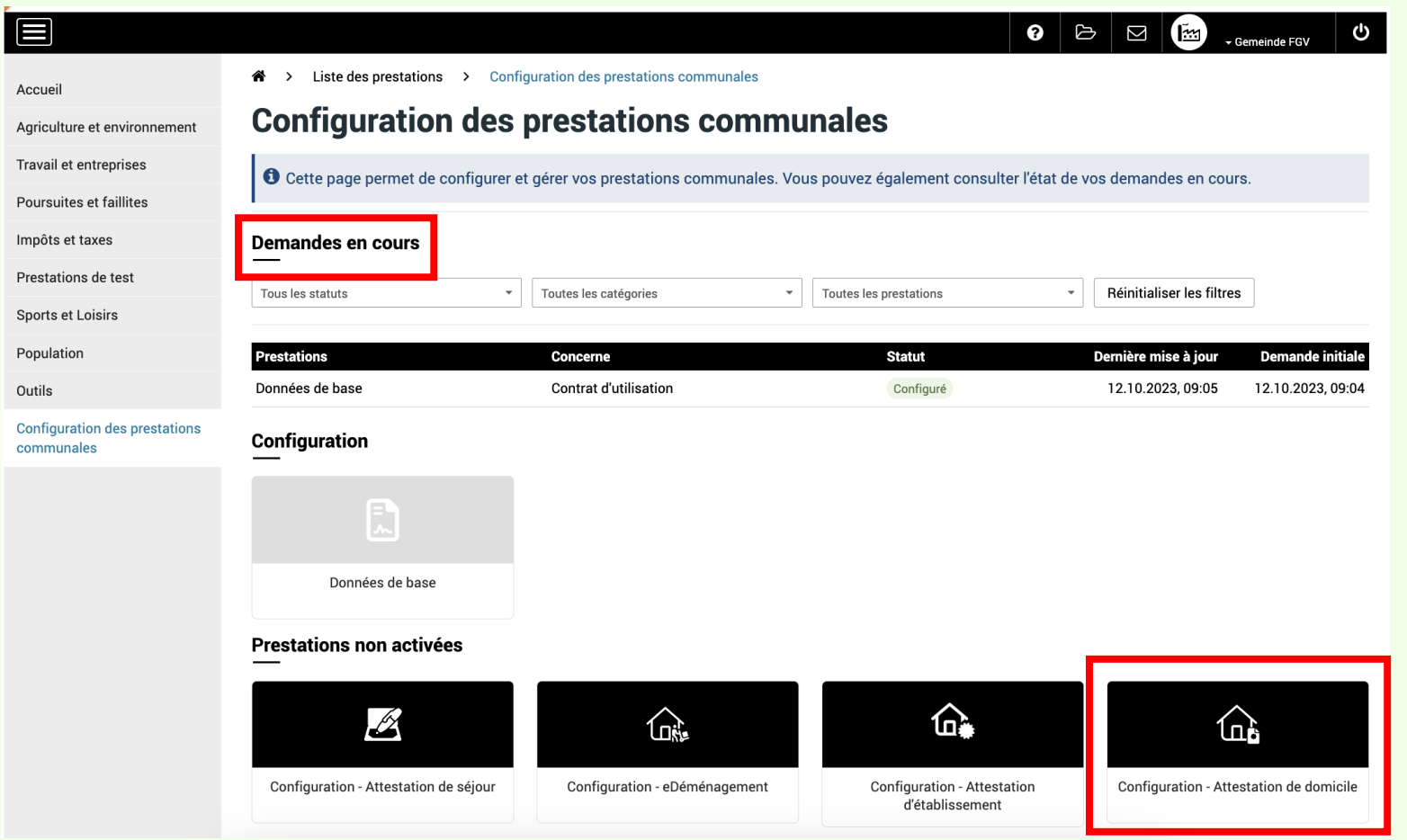

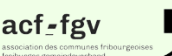

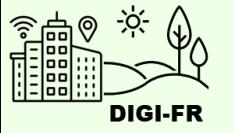

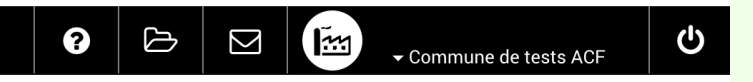

Liste des prestations > Configuration - Attestation de domicile  $\rightarrow$ 

## **Configuration - Attestation de domicile**

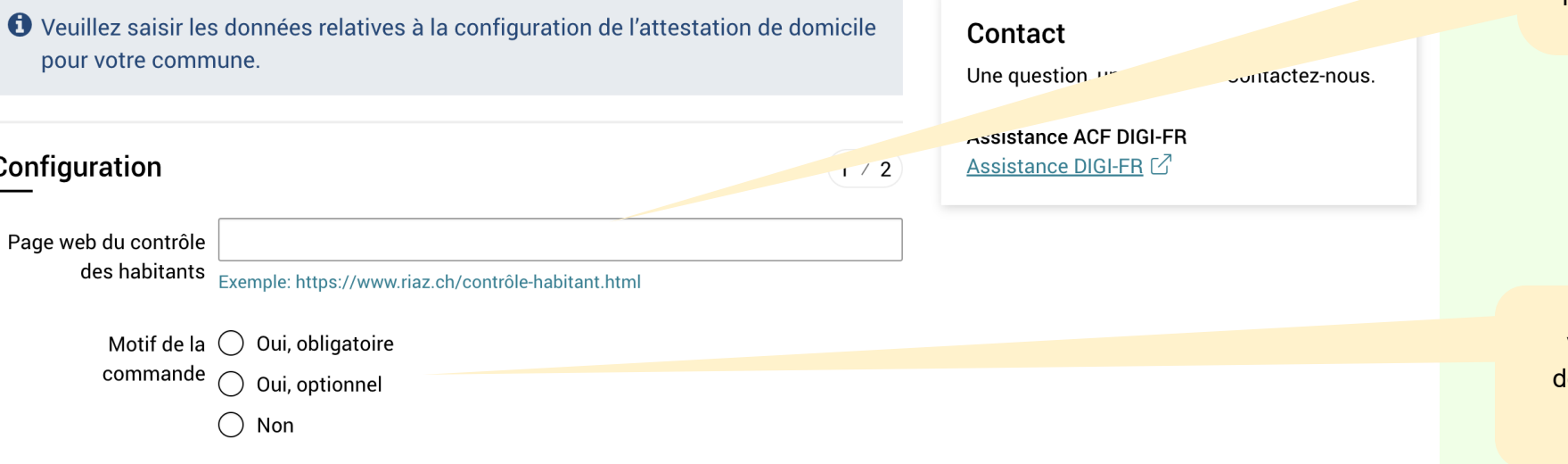

Il s'agit de la page qui figurera dans les informations de contact sur le guichet virtuel et sur laquelle l'utilisateur sera renvoyé s'il veut des renseignements complémentaires.

Vous pouvez choisir d'imposer au lemandeur d'attestation d'inscrire le motif de sa demande.

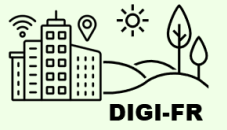

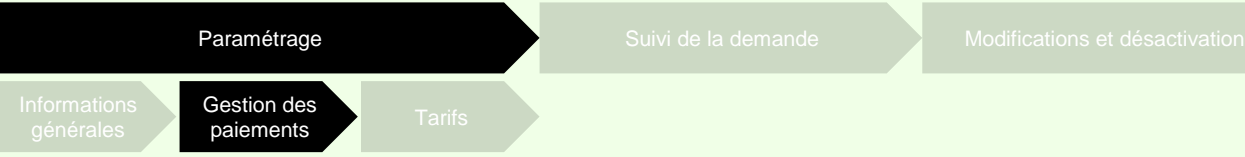

#### ePay: Accès au suivi des transactions

Veuillez indiquer les personnes ayant le droit d'accéder au suivi des transactions et paiements de la prestation.

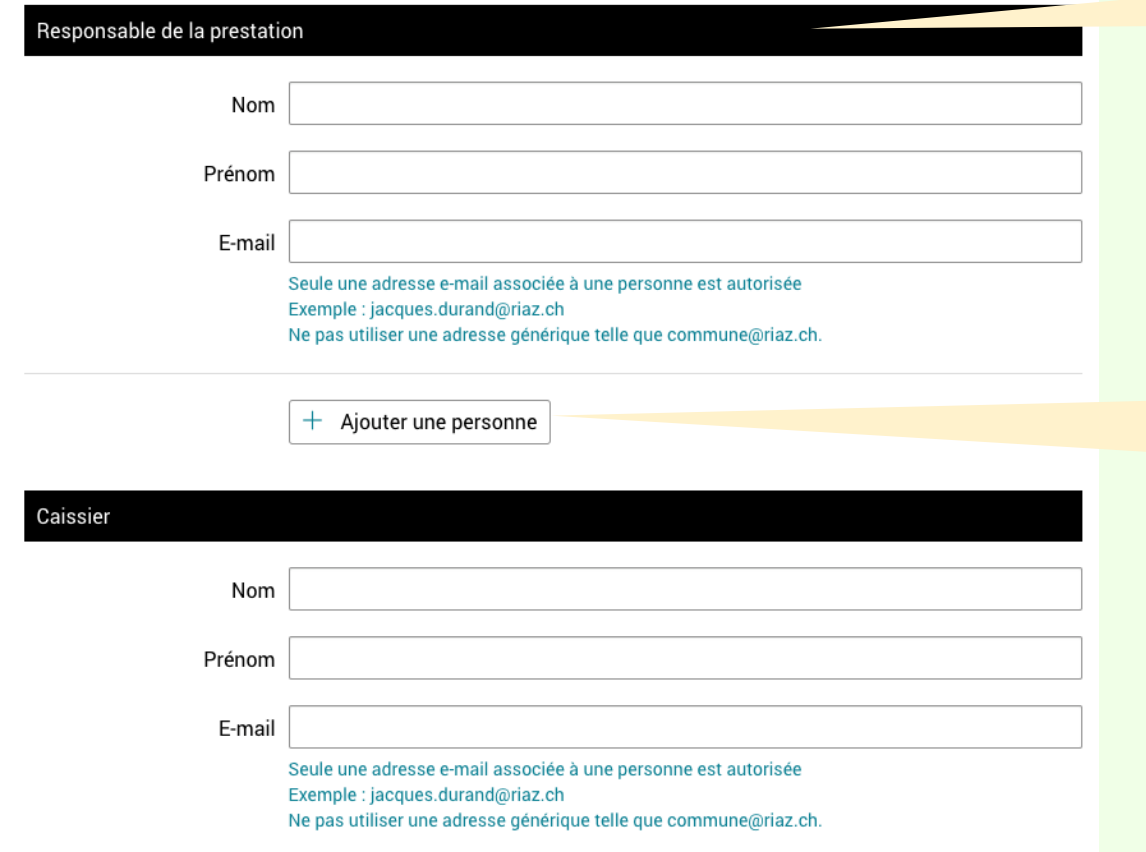

Le responsable de la prestation a le droit d'accéder au suivi des transactions et paiements de la prestation.

> En plus du responsable de la prestation ainsi que du caissier, vous pouvez donner accès au suivi des transactions à une ou plusieurs personnes supplémentaires.

Dans ce cas, cliquer sur le bouton « Ajouter une personne »

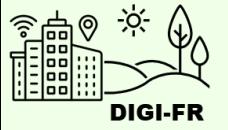

Les remboursements ne sont proposés que pour les demandes en **cours**.

Dans ce cas, 2 options : a) Envoyer un lien au demandeur pour faire sa demande : <https://egov.fr.ch/payback> (Cliquer oui pour activer ce formulaire pour votre commune)

b) Rembourser le demandeur au guichet physique ou par téléphone

Pour les demandes **terminées**, traiter la demande par contact direct.

Cliquer sur le bouton suivant

#### Demande de remboursement

Si la commune accepte de rembourser des prestations, l'option ci-dessous permet d'activer un formulaire de demande de remboursement sur le guichet virtuel.

Permettre la ○ Oui  $d$  demande de  $\bigcirc$  Non remboursement

Suivant

STAAT FREIBURG

TAT DE FRIBOURO

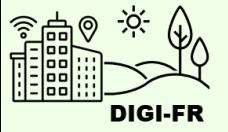

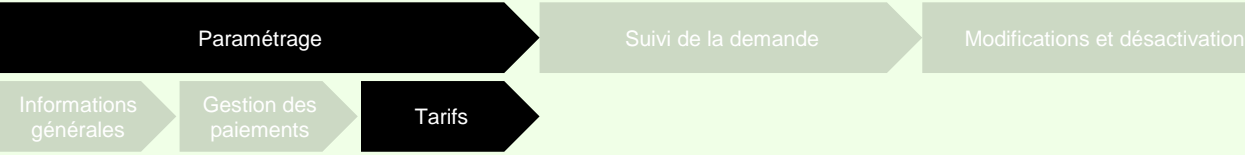

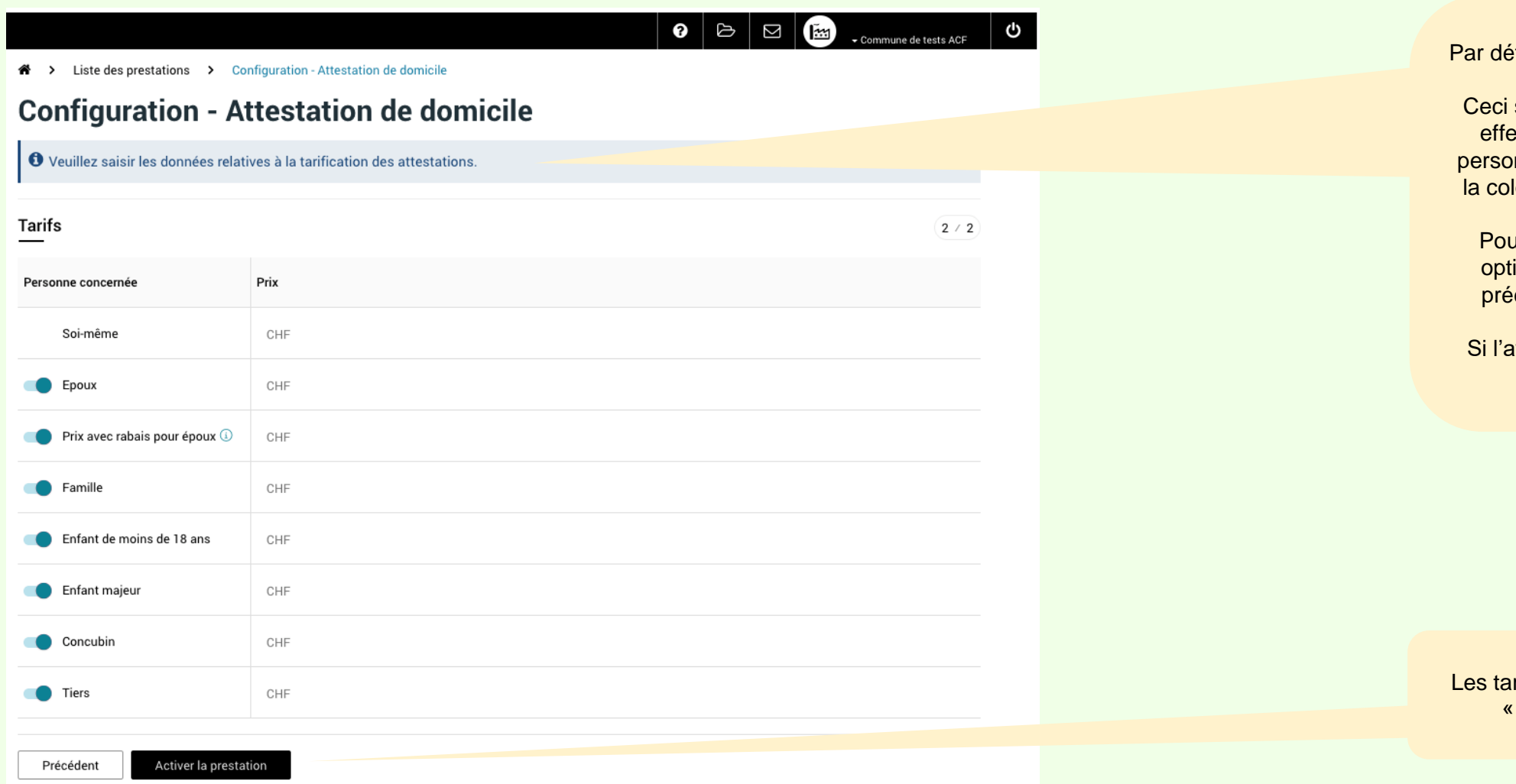

faut, tous les types de tarifs sont activés. signifie que le demandeur peut ectuer une demande pour une onne tierce tel que proposé dans lonne « Personne concernée ».

ur désactiver une ou plusieurs ions, cliquer sur le bouton qui ecède la personne concernée.

attestation est gratuite, entrer le chiffre « 0 ».

rifs étant définis, cliquer sur « Activer la prestation »

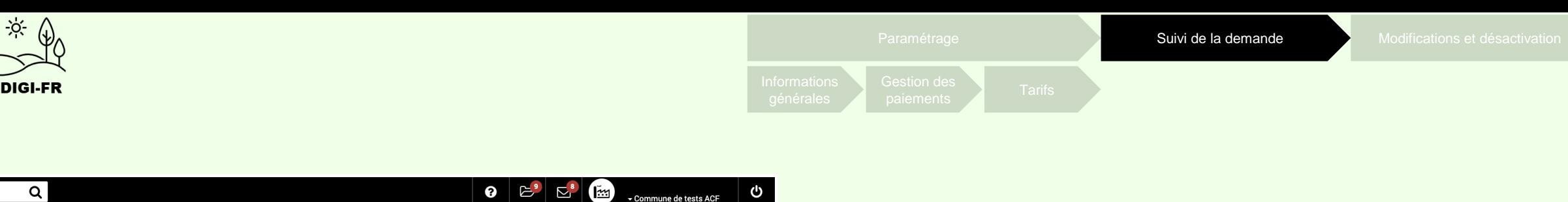

### **Configuration - Attestation de domicile**

O Votre demande d'activation ou de mise à jour de la prestation "Attestation de domicile" a bien été transmise à l'Etat de Fribourg. Votre demande sera traitée dans les 10 jours ouvrable.

Dès que la prestation sera activée ou mise à jour, vous serez notifié par e-mail et recevrez un message dans la messagerie du guichet virtuei.

La demande de configuration est effectuée et transmise au Service Informatique et Télécommunications de l'Etat.

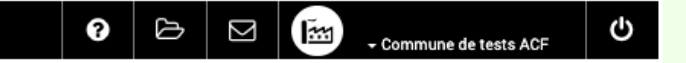

Liste des prestations > Configuration des prestations communales

## **Configuration des prestations communales**

O Cette page permet de configurer et gérer vos prestations communales. Vous pouvez également consulter l'état de vos demandes en cours.

#### Demandes en cours

Toutes les prestations Réinitialiser les Cures Tous les statuts  $\overline{\phantom{a}}$ Toutes les catégories  $\overline{\phantom{a}}$  $\overline{\phantom{a}}$ **Prestations** Dernière mise à jour **Demande initiale Concerne Statut** Configuration - Attestation de domicile Configuration - Prestation communale 10.10.2023, 10:37 10.10.2023, 10:37 En cours

Dans la section « Demandes en cours », l'état d'avancement de la configuration sous la colonne « Statut » est affiché

acf-fgv

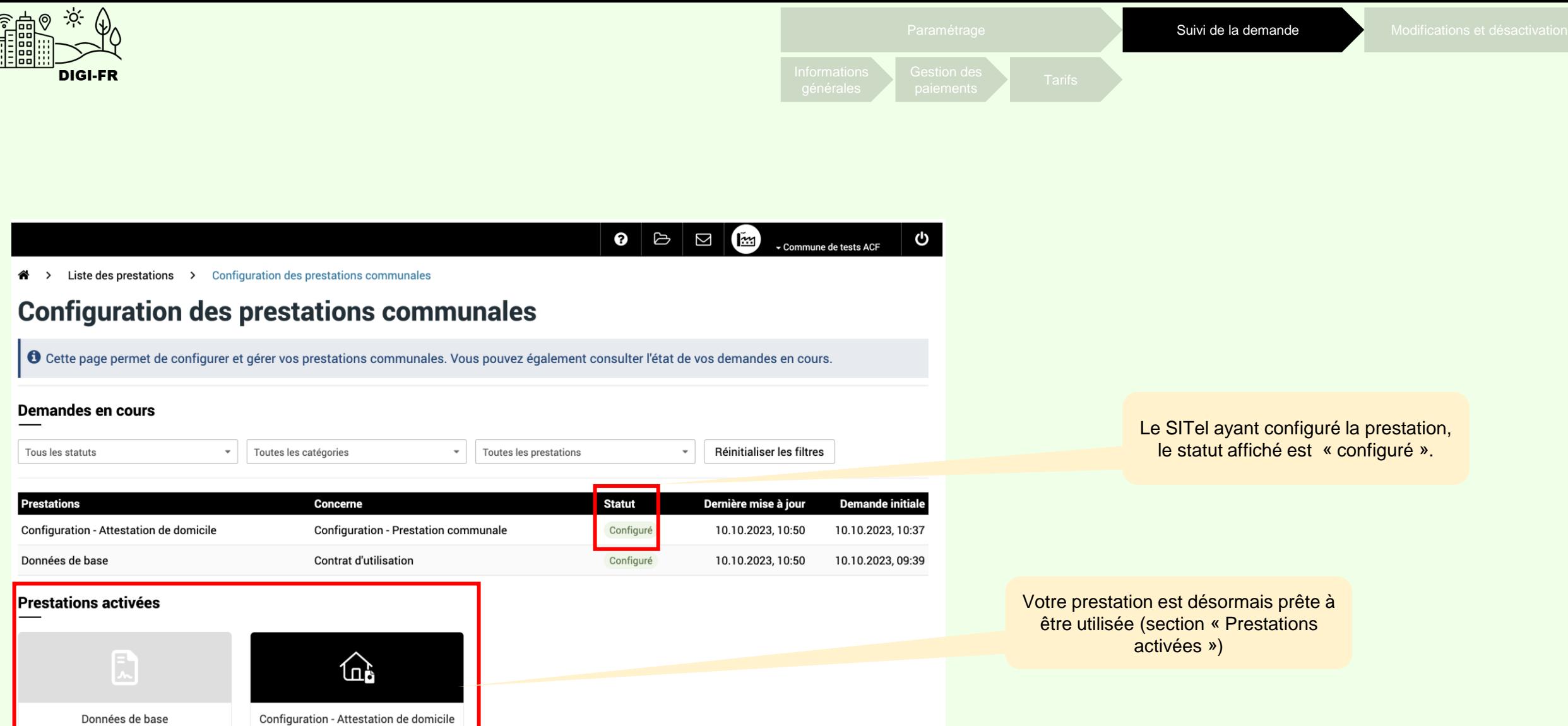

ETAT DE FRIBOURG<br>STAAT FREIBURG  $\mathop{\mathrm{acf}}\limits_{\mathop{\mathrm{association\,obs\,communes\,frak{frk}}} \atop \text{freature\,geneindeverband}} \mathop{\mathrm{fgv}}\limits_{\mathop{\mathrm{free\,heter\,}} \atop \text{free\,bure\,geneindeverband}}$ 

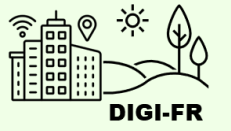

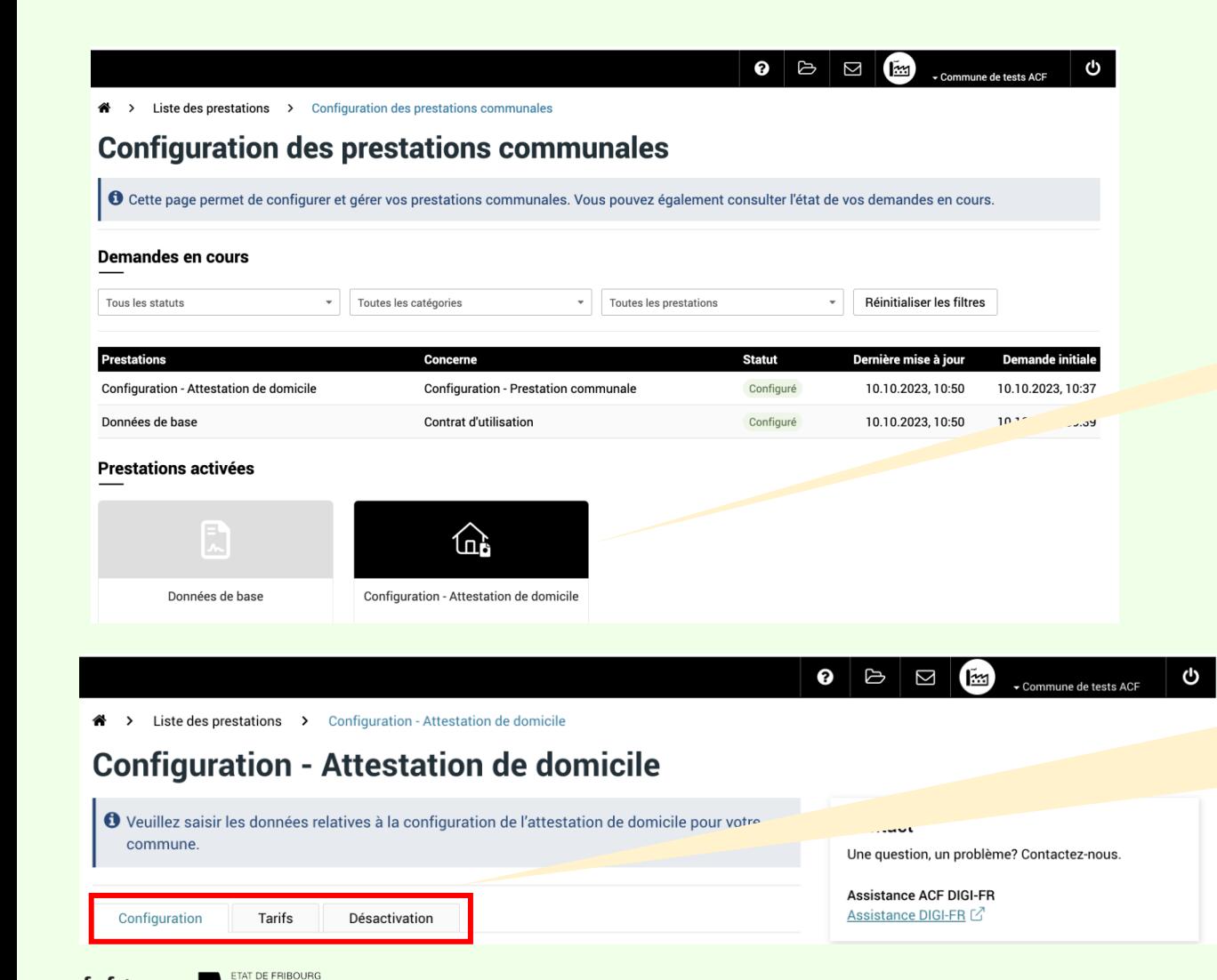

Pour modifier un paramètre, cliquer sur la configuration pour ouvrir le menu de modification.

> Pour modifier les informations générales, la gestion des paiements et remboursements, et les tarifs, cliquer sur l'élément souhaité.

Pour désactiver la prestation, cliquer dans l'onglet « Désactivation ».

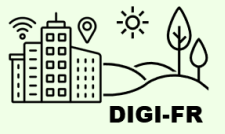

Si vous rencontrez des difficultés à configurer cette prestation, vous pouvez nous contacter à l'adresse suivante : [digifr@acf-fgv.ch](mailto:digifr@acf-fgv.ch)

TAT DE FRIBOUR STAAT EREIRURG

 $act_{\mathbb{Z}}$ 

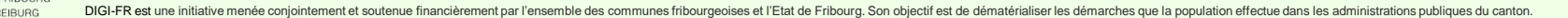